## **Citációs index időintervallumra**

2019.02.21. - DE MTMT Adminisztrátorok

Az MTMT központi adminisztrátorai összeállítottak egy keresési sablont, amellyel egy lépésben a teljes kutatócsoportra lekereshető a citációs index.

A bal oldali menüben az "**Idézéskapcsolat**" adattípust válasszuk ki.

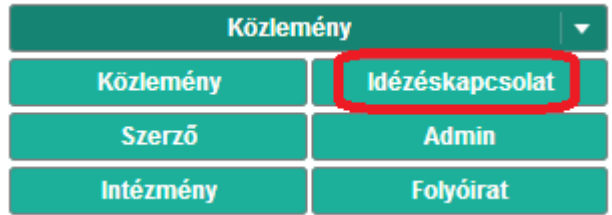

A bal oldali menüben a "**Keresések és sablonok**" csukható blokk "**Keresések**" fülén található "**Új keresés**" gombra kattintsunk.

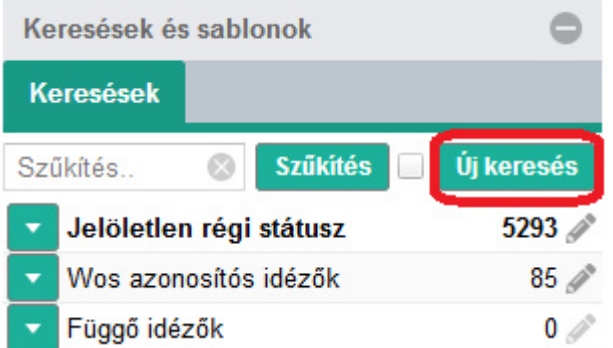

A megjelenő ablakban az "**citációs index**" lehetőségen kattintsunk duplán a bal egérgombbal (vagy egyszer a bal egérgombbal, majd nyomjuk meg az "Új keresés" gombot).

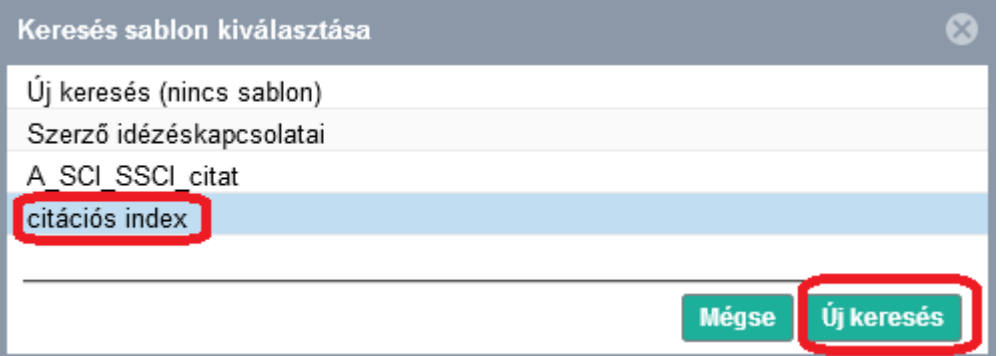

A megjelenő ablakban kitöltjük a keresési feltételek szükséges mezőit, majd az ablak jobb alsó sarkában található "Gyorskeresés" gombbal futtatjuk a keresést.

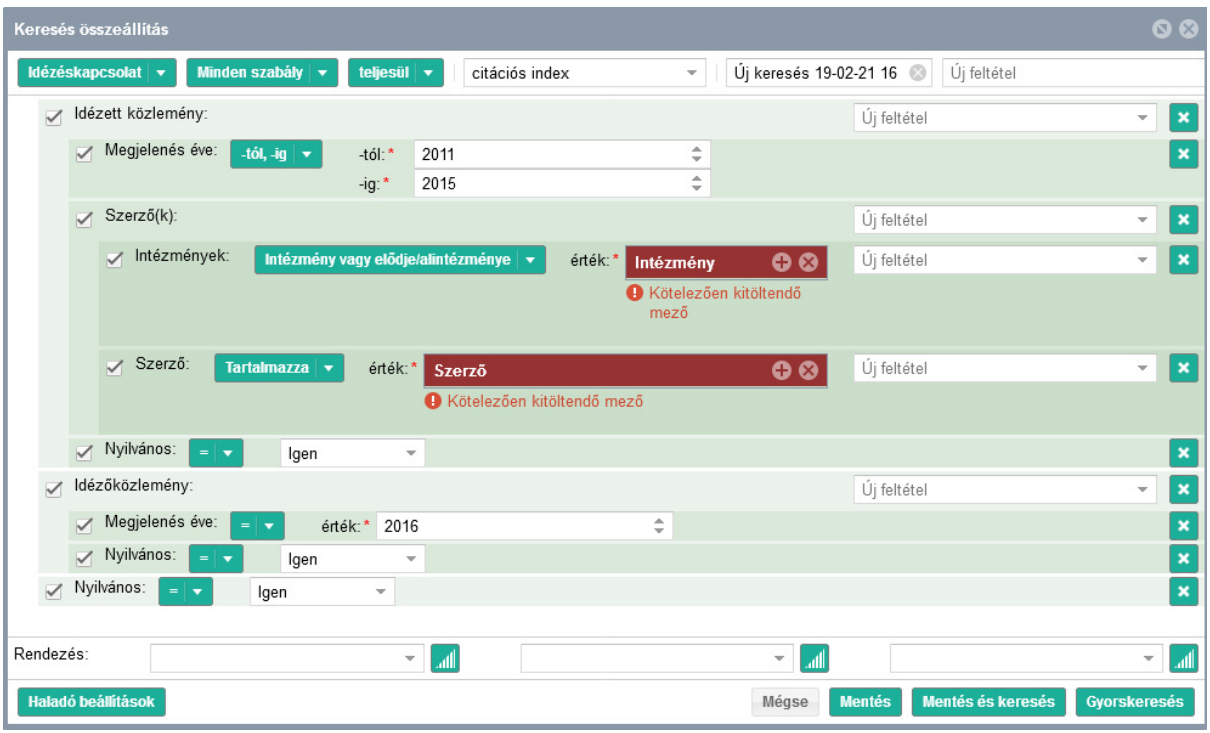

A kitöltendő mezők:

- Idézett közlemény **megjelenési éve**: az időintervallumok kezdő és záró évei
- Idézett közlemény szerzői
	- o **Intézmények**: mivel nem számít, hogy melyik intézményhez affiliálnak az adott szerzők, így vegyük ki a pipát a keresési feltétel előtti négyzetből
	- o **Szerző**: A piros sávra kattintva keressük ki a szerzők neveit egymás után, dupla bal egér kattintással adjuk hozzá a neveket a keresési feltételhez, majd kattintsunk a "Kiválaszt és bezár" gombra

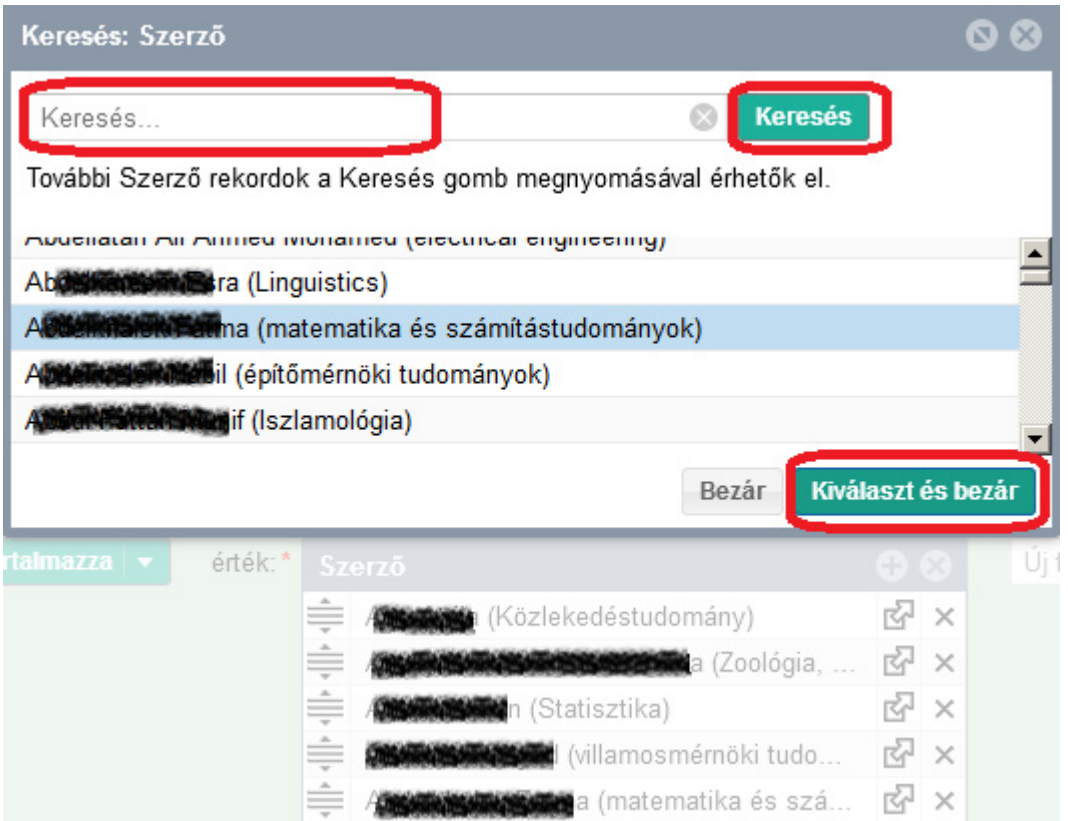

• Idézőközlemény megjelenési éve: írjuk be az évszámot

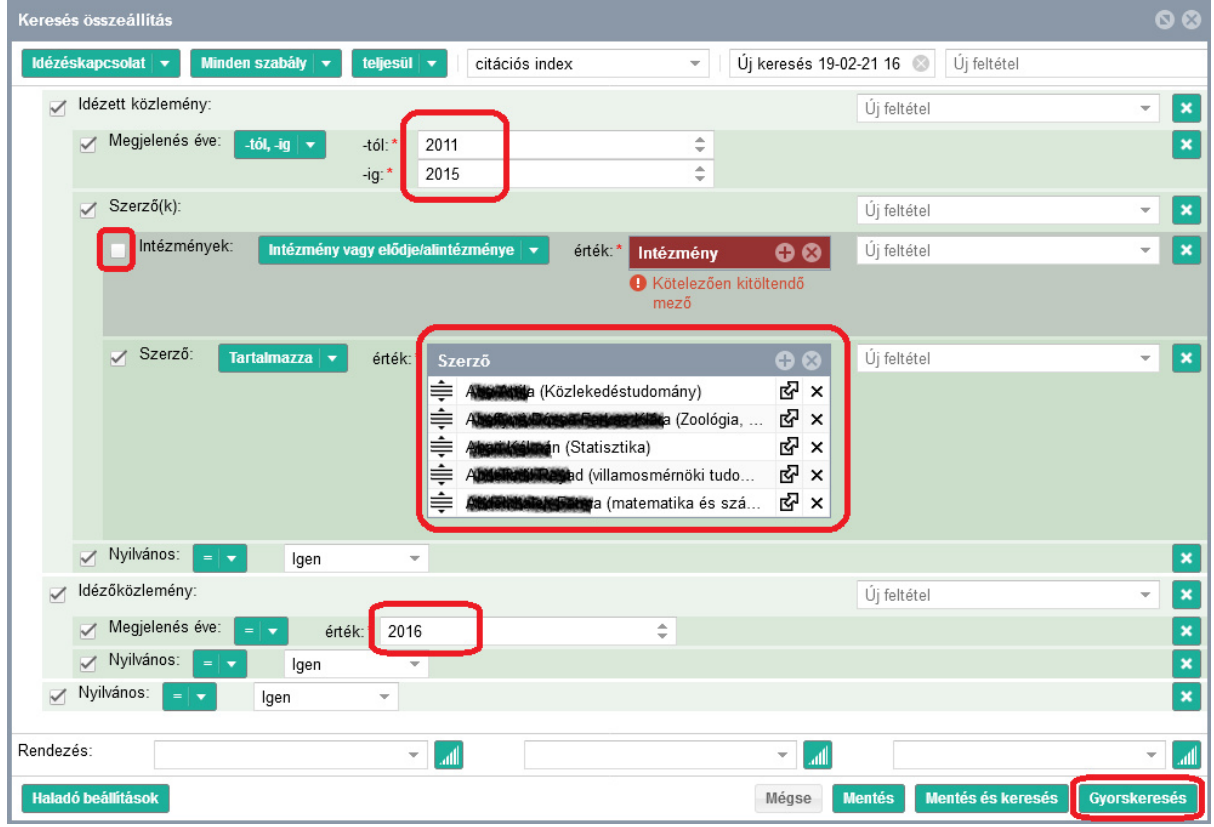

A keresést a "**Gyorskeresés**" gombra kattintva indíthatjuk el.

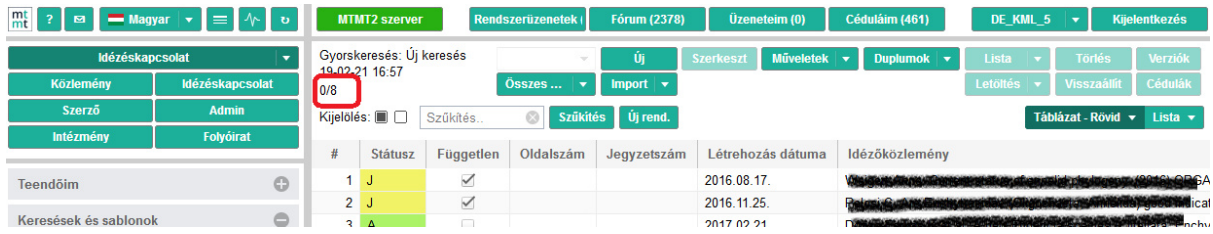

Magát a **citációs index**et a tartalom nézet saját menüsorának bal felső sarkában olvashatjuk le (az "MTMT2 szerver" feliratú gomb alatt). A "/" utáni szám a keresett index.